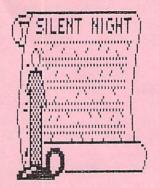

# NEWLETTER

November and December 1996

WHEN:

Every third Tuesday of each month

WHERE: Delta High School

TIME: 5:30pm-8pm

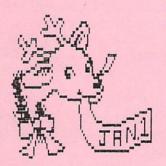

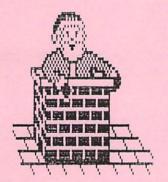

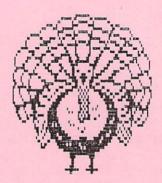

November Meeting:

by Don Gilstrap

December Meeting:

By Don Gilstrap

Cancelled -- Due to snow.

I arrived at Delta High School at 5:20 pm. Met by other members who were nice enough to help me get all the Commodore stuff out of the van. The meeting started, with Ron Babb, with a return demonstration of (FGM). In our August meeting, Ron did a short demonstration of (FGM). At the time the program was new to him, but was willing to show us what he had learned. While loading the program, Ron tells us , since then, he has looked at the manual. His goal was to put text with the graphics this time. I can see, with time, Ron has come a long way in understanding the details of the program. It was a good, well put together demonstration.

After a short break, we were ready to start our second half of the meeting, a demonstration by Tom Hollinger. In our February meeting, Tom just got his SID cartridge. At that meeting, Tom was searching for a program that could edit his own music. I'm happy to say, he found it, " ENHANCED SID PLAYER ", originally called:" COMPUTE! MUSIC SYSTEM" by Craig Chamberlain. It's sold by Parsec Inc. in Salem, Massachusetts by John Brown. Tom played a array of some of the finest old Gospel Hymns and Christmas tunes, that he had edited. He showed us how he did it and how simple it was to do. Tom has again showed us the unlimited boundaries of our old, but unforgotten C= 64s.

And that's how our meeting ended, with a song. Happy Thanksgiving to everyone. Our next meeting is Dec. 17th, starting at 5:30 pm.

NEVER VALIDATE A 1571 DISK IN 1541 MODE

The 1571 disk drive has a mojor quirk the user should be aware of. This quirk is when the VALIDATE command is used in the 1541 mode on a 1571 formatted disk.

The fourth byte on Track 18, Sector O. is the double-sided flag. This byte is set to \$80 for double-sided, and \$00 for single-sided.

When the VALIDATE command is used in the 1541 mode on a formatted 1571 disk, the 1571 drive rewrites this byte as \$00.

A standard 1541 drive will not rewrite this so you are safe from corrupting your disk. Commodore had made at least 8 different changes in the 1571 drive, so the newer ones may not have this bug.

128 INFORMATION

From the Newsletter; THE POCUG JOURNAL-Jan.96.

C-128 Slow Listing:

When you want to slow down a C-128 listing or other print, just press the Commodore logo key.

This performs the same function as pressing the CTRL key on the Commodore 64. Robert B. Cook -- Braintree, MA.

C-128 Load and Run:

One simple command can be used to load a BASIC program from disk and to run it automatically. RUN "program name"

P.E.T. CORNER

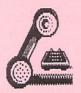

by Darrell Lumpkin

THE 8010 MODEM and the C2N TAPE DECK

While I was looking for some invoices for the I.R.S., I came across an invoice to 'A B COM-PUTERS' for a modem and cassette deck.

My little brother, Everett, told me the modem would be a waste of money, and he was right. The modem had a C.B.M. number of 8010, with a type number of 103-488. It was called an 'acoustic coupled orginate and answer IEEE 488 compatible STAR modem' made by Livermore Data Systems. The thing could only do 300 baud, but 300 baud was a lot faster than 110 baud, of ASR 33 teletypes. Remember, this is now Februray 1982, and that the modem cost me \$199.00. The Tape deck was a C2N, and only costed \$65.00. Commodore tape decks worked on the P.E.T.s, C.B.M.s, Later Super P.E.T. 9000's, Vic-20's, C-64's and others. The tape deck would not work on the SX-64 because Commodore did not provide a cassette drive connector! The tape decks fell by the way side , because of the long time required to load a program.

The modem had some unusal problems. (1) The sample software provided did not work. It was not until we ( my brother and I ) found STP-488 Utility Program in Sept. 1981 issue of COMPUTE! Magazine that we got the modem to work. (2) The telephone company (GTE) system had some very strange requirements. They wanted ALL modems to be acoustic. They wanted ALL modems to be approved. They wanted ALL users to be registered for the price of \$75.00. We never registered! And the biggest headache was, we could not get private line service! There were now 5 other party phones on the 6 party line service. Computer communication was only established by calling the other party-line parties and begging them to please NOT use the phone for the next 2 hours. It was rare that we got 2 hours, because someone would always lift a handset to hear 'computer talk', and this action would crash the system. (3) Another problem was that both the handset and modem would become ' tone deaf 'after about 28 minutes. The strange cure was to remove the handset from the modem and tap it 3 or 4 times on each end of the modem.

This tapping lossened the compacted carbon grandules in the microphones of the handset and modem. (4) Every modem phone call was a long distance expence, except to a cousin in a nearby town. When he lost his computer to his exwife in divorce, I retired the 8010 modem to a closet shelf. I agreed with my little brother that the modem was a poor investment, which I could not write off on my taxes.

by Brinn Vaughan, from the Commodore MaiLink, July 1994. Copied from the Newsletter "TRI-CITY COMMODORE COMPUTER CULB" NOV. 1996

The premier issue of 'COMMODORE WORLD' had a sidebar on page 20 titled "Old Software and New Printers". This article provided a fix for elongated vertical printing using the graphics mode of 24-pin printers which have an IBM Proprinter X 24 emulation mode, as does my Panasonic KX-P1124I and Cannon BJ-200e printers. This short program simply adjusts the vertical line spacing to compensate for the extra row of pins on 24-pin printers.

As published, it did not quite work with 'Print Shop Companion'. I made two minor changes and it then worked perfectly.

10 OPEN 4.4

20 PRINT#4, CHR\$ (27) CHR\$ (65) CHR\$ (7);

30 PRINT#4, CHR\$ (27) CHR\$ (50);

40 CLOSE 4

My only change was the last number in line 20 followed by adding a semicolon at the end of the line to prevent an unnecessary linefeed. This fix will not work in the Epson mode.

Type in the program and SAVE it. When you are ready to use it, turn on your printer and place it in IBM mode, then LOAD the above program and RUN it. Your printer will not make a sound, but the command has been accepted.

Now LOAD 'Print Shop Companion 'and when you print with it, all will be perfect.

For many Cannon bubblejet printers, line 20 could also read as follows:

20 PRINT#4, CHR\$ (27) "1";

Both set line spacing to 7/72nds of an inch. This second version is one of the built-in commands.

CBM NEWS from "SCUG NEWS" NOV.96 Newsletter of the Sandwich Computer Users Group

I have some news from various sources. SSI is dropping it's CBM support as of the end of 96. Drop them a note for their latest list.

Software Support International 2700 N.E. Andresen Rd. #A-10 Vancouver, WA. 98661 United States of America

TOLL FREE ORDER LINE (U.S.A. & Canada) 800-356-1179 International Order Line 206-695-1393 Great prices on CBM hardware & software from The Vintage Computer, 520 Silverbrook Dr., EL Cajon, CA. 92019 Ph# 619-445-8432. A C64 is listed for \$8.95!

Do you need old printer or computer parts? You can try the National Parts Depot, 31 Elkay Dr., Chester, NY. 10918. Ph# 914-469-4800 or 800-524-8338.

## 128 ERROR MESSAGE

Enter the words QUIT or OFF in direct mode, and your 128 will surprise you with a message you have never seen before.

## PROTECTED DIRECTORIES

On some protected disks for the 64, the directory is protected from being listed. You can often overcome this protection by putting the computer into 128 mode and using the F3-key DIRECTORY command.

Sometimes you will get a message in addition to the directory. Some games displays a message about hackers when the above process is carried out.

## 128 SCREEN DRAWER

So I'm sitting at my computer, when my redheaded, blue eyed, 5 year old granddaughter comes to pay me a visit. Bouncing into the room, to tell me that, I am her favorite grandpa. Well, well I can't argue with that. Grandpa, she said, Could you draw me a picture? Lets go one step better, How about you draw the picture, OK. So I saved what I had in this Newsletter. Loaded up this 128-40 colounm drawing program.

- 10 REM C128 USE JOYSTICK IN PORT 2
- 15 REM USE RUN STOP RESTORE KEY TO STOP
- 20:
- 30 X=5:Y=5
- 40 GRAPHIC 1,1
- 50 COLOR 0,15:COLOR 4,15:COLOR 1,1
- 60 DRAW 1, X, Y TO Y, X
- 70 J=JOY(2): IF J=>128 THEN 30
- 80 IF J=1 OR J=2 OR J=8 THEN Y=Y-1
- 90 IF J=6 OR J=5 OR J=4 THEN Y=Y+1
- 100 IF J=8 OR J=7 OR J=6 THEN X=X-1
- 110 IF J=2 OR J=3 OR J=4 THEN X=X+1
- 120 IF Y<5 THEN Y=5
- 130 IF X<5 THEN X=5
- 140 GOTO 60

When she finished drawing one picture, she just pushed the fire button on the joystick. And started drawing another picture. WOW, I said, that's pretty good. Call me sentimental or call me a proud grandparent, but isn't the seasonal holidays just a wonderful time to get together with the family. by Don Gilstrap

## SCRATCHING the INFAMOUS "," FILE Picked up on Q-Link

Ever end up with a comma filename on a disk and try to scratch it?

They don't go away easily! But there's a simple trick you can use, provided that there are NO other one-character filenames on the disk.

Just use the special "?" wildcard character in place of the comma in your scratch command. This will remove all files with a one-character filename from your disk.

Reprinted from the Newsletter HACKS NEWSLETTER H.A.C.K.S.,9408 Lynn's Terrace, Huntsville, AL. 35803

## 128 HIDDEN MESSAGE

Most C-128 users know a hidden message and the

names of the C-128's designers are revealed by entering the command'SYS 32800,123,45,6. If you have a C-128 with 64K of video RAM, you can reveal another hidden message with this program. Beyond revealing an otherwise hidden message in the 128,this program is a good test for whether your C-128 is equipped with 16K or 64K of video RAM. If the message is revealed in its entirety, then you have 64K.

If the last message is scrambled, then you're using a 16K machine.

O REM C-128 ROM SECRETS-H. VAHLENKAMP

1 BANK15:S1=DEC("63F5"):E1=DEC("640B"):S2= DEC("7FCO"):E2=DEC("7FF7")

2 FOR 1=S1 TO E1:PRINTCHR\$(PEEK(L));:NEXT:PRINT

3 FOR L=S2 TO E2:PRINTCHR\$(PEEK(L));:NEXT:PRINT"

This bit of information comes to us from the Newsletter, print out by the: COLORADE COMMODORE COMPUTER CLUB. C.C.C.C., P.O.BOX 370, Eastlake, CO. 80614

## WHAT DRIVE AM I USING?

You may know what drive you are using, but does your computer know?

With this little program, your computer does a check on which drive (1541 or 1571) it is connect to.

- 10 OPEN 15,8,15:PRINT# 15,"UO>M9"
- 20 INPUT# 15,E,E\$,T,S: CLOSE 15
- 30 IF E=31 THEN PRINT " YOU ARE USING A 1571"
- 40 IF E<>31 THEN PRINT " YOU ARE USING A 1541"

Watch the drive light on your disk drive when you press RETURN. It just takes a second for the computer to check the disk drive.

STAR WAREZ REVEIW by Brian Ketterling

>>STAR WAREZ!— This is the first companion disc to "The Loadstar Letter" (issue 38), and it may be the last. Apparently, Fender and Jeff aren't comfortable distributing PD / Shareware the way other mags do. Too bad — I've gotten some of my favorite software through that means, and it certainly doesn't represent direct competition with Loadstar's fare.

In any case, the collection of software was assembled by C= user/Internet surfer Sherry Freedline, who accompanied the disc with an article in the "Letter", and distributed by the ubiquitous Tom Adams.

Side One is a grab bag, ranging from games for the 64, to the latest version of Craig Bruce's "Little Red Reader"for the 128. It also includes 3 issues of "Bonkers", an e-zine for ML beginners. My favorite, though, is "Eternal ", a great demo by Dokken of Electron — check it out! It's actually 7 demos in 1; pressing the space bar cycles from one to the next.

Side Two is mostly given over to GEOS files. Try out "Fortune", many of them by Spike Dethman. As distributed, the files are in "converted" format, with a copy of Convert 2.5 on Side One. I re-converted them onto a GEOS disc, then added "Toolkit". Most of the software is accompanied by docs (thanks, Sherry!), and Toolkit takes a LOT of the drudgery out of reprocessing geoWrite files. For instance, one of its handier features is the ability to change a document to 40-column margins for viewing and editing onscreen, then back to 80 columns for printing. This will be useful with the Warez disc, because one of the GEOS doc files is in 80-column format.

Personally, I hate flipping the screen from side to side when I'm trying to read something. That digression aside ...

Last on Side Two, but definitely not least, is issue 16 of the e-zine "Driven". It's a very well-done product devoted to the demo scene, and a worthwhile read even for those of us in the demo-ing peanut gallery. By the way, when he's not floating through cyberspace, editor Elwix of Style is also a resident of Indiana.

## NEW 5.25" Disks for Sale

Tom Hollinger (A.C.E.S. member) has some NEW SS / DD , 5.25" Disks, unformatted , brand names like FUJI, KODAK, MAXELL, SCOTCH, MEMOREX, SONY, 3M, VALULIFE, PINNACLE and POLAROID with a Dial 'N' File. Price: 10 for \$1.50 and Tom Hollinger will pay the postage. Because they're SS, doesn't mean the disk won't format on both sides. Tom makes an offer: If a person is using a 64 or 128 and the disk(s) will NOT format on either side, mail it back. I will reimburse you with 10 disks for every disk you mail me. Money Orders only, mail to A.C.E.S. ,BOX 165, Albany, IN. 47320. The minimum order is 100 disk per address.

South Bend Hamfest , Sunday , January 5, 1997

8am - 3pm Downtown at the Century Center US-33 north at Jefferson Blvd.

Advanced Ticket \$4.00 At the Door \$5.00 Please make check or money order payable to:

MICHIANA VALLEY HAMFEST ASSOCIATION 21970 Kern Road South Bend, IN. 46614

Dayton Computer Fair , Sat. & Sun. January 18,19

Sat. 10am - 5pm Sun. 10am - 3pm At the; Dayton Convention Center Admission \$5.00 (both days)

Make checks payable to:Trade Show Productions, Inc.

and return to: Mark Hanslip 143 Schloss Lane Dayton ,OH. 45418

LaPorte Cabin Fever Hamfest, Sat., Feb. 22, 97

Sat. 8am - 2pm At the; La Porte Civic Auditorium

\$4.00 at the Door For Information: TX (219)326-7182 or SASE to P.O. BOX 30, La Porte, IN. 46352

MICHIGAN CROSSROADS HAMFEST At Marshall High School in Marshall, Michigan, Saturday, March 15,97

At the Door \$4.00 In advance \$3.00 Free Parking. Send SASE to: SMARS ,P.O. BOX 934, Battle Creek , MI. 49016

HUMOR ME

by Don Gilstrap

SANTA'S COMPUTERS WITH EVERYTHING WORKSHOP

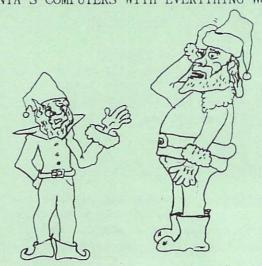

The bells are cheaper now then 6 months ago and the whistles are becoming obsolete.

## TECHNOLOGY

# Archaic computer has faithful following

Adaptable software is available to accommodate loyal fans of the Commodore.

By John Staed

SCRIPPS HOWARD NEWS SERVICE

the home market with their sleek keyboards, versatility and ease of design. Millions set them up to write letters, play games, run spreadsheets, even keep their thermostats automatically adjusted.

But Commodore eventually was passed by larger-memory IBM clones and the easy-to-use Macintosh. In part because of internal troubles, the company was liquidated in 1994.

Today's newer users might laugh at the idea of a 64-kilobyte computer when they talk in gigabytes, but Commodores still enjoy wide use. More than 14 million were made, and about a million are still in use worldwide, said Doug Cotton, editor of Commodore World Magazine.

"There is quite an interest nationwide," said David Wright,

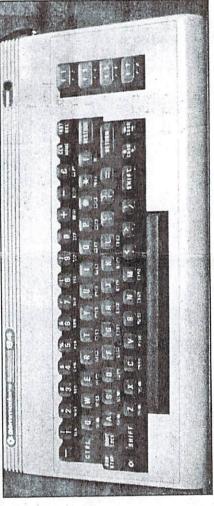

DAYTON DAILY NEWS

Commodore computers lack the sophistication of new personal computers, but more than a million of the machines are still in use.

president of the Birmingham, Ala., Commodore Computer Club. "They all seem to be very much interested in keeping the product alive."

The club meets to tweak even more uses from their beloved Commodores. Most members own Commodore 64s and the bigger-memory Commodore 128. Commodore also developed the Amiga, but it is not included in club activities.

The club keeps a library of Commodore software, from educational to business programs, which can be checked out by members.

Commodore World's Cotton said many users today are older, but still like the machine because it "handles what they need to do, simple tasks that you don't need a Pentium processor and a \$2,000 machine to do." A major appeal of the Commodore

is simplicity.

"A lot of users got on board at a time when computers were hobbyists' items as opposed to real workplace-type tools," Cotton said. "It's very, very easy to program this machine, and a lot of people still use it because of that."

Because there are hundreds of programs, the computer can be used for many applications. But most use their Commodores for word processing, keeping personal records, check writing, education and games. Users said they know of ham radio operations, genealogy programs, even income-tax returns being conducted on Commodores.

In computer parlance, talking about 64 or 128 kilobytes is much like talking about radios with tubes. The computers are slow, but their owners do not seem to mind.

Cotton said Commodore is seeing something of a revival. PC makers taking advantage of this are offering emulator programs that run Commodore software.

"They can go back and play old games like Pac Man," Cotton said.

A.C.E.S.

ACTIVE COMMODORE ENTHUSIAST SOCIETY

LOCATION: Delta H.S. on S.R. 28, North of Muncie, IN.

Mailing Address: A.C.E.S.

P.O. BOX 165

Albany, IN. 47320-0165

Editor: Don Gilstrap

Assistant Proof Reader and Secretary: Cindy Bost

Treasurer: Thomas Brosher

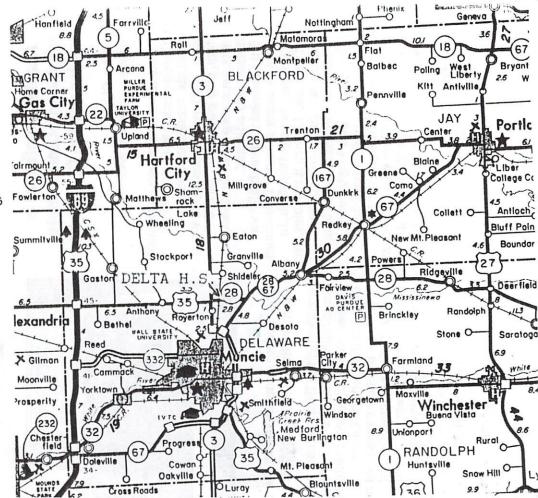

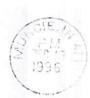

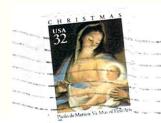

A.C.E.S. P.O. BOX 165 Albany, IN. 47320-0165